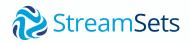

# **StreamSets Starter's Guide**

Architecture, minimum requirements, and a full walkthrough to build your first pipeline

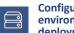

Configure your environment And deployment

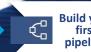

Build your first pipeline

**Create and** Ê run a job

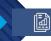

Monitor your job

# What You Will Learn

This document will introduce you to the StreamSets DataOps Platform architectural concepts and the steps you'll need to take to build and run your smart data pipelines.

**Need technical help along the way?** Here are 3 ways you can contact a live person and ask for help:

- Email <u>cloudsuccess@streamsets.com</u>
- Use the chat icon directly in app
- Book an expert session

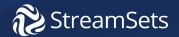

#### Introduction to the DataOps Platform Architecture & Core Components

The StreamSets DataOps Platform is made up of a Cloud Control Plane (Control Hub) and a Hybrid Data Plane. The Data Plane is where ingestion engines (Data Collector) and transformation engines (Transformer) reside. The Data Plane operates securely in your own environments (on-premise or in the cloud) while being fully monitored and managed by Control Hub hosted by StreamSets.

#### Note:

Seen in the diagram, StreamSets' hybrid data plane allows for flexible multi-cloud hybrid deployment. Move easily between on-premises and multiple cloud environments without rework.

#### StreamSets DataOps Platform Understanding our Architecture

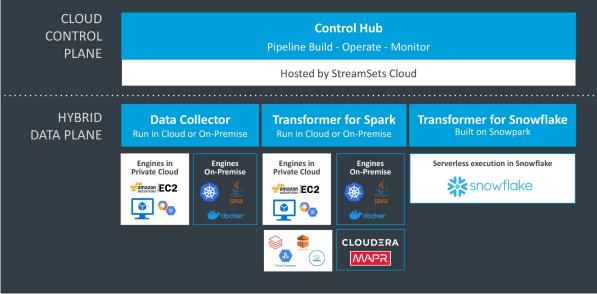

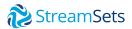

## Environments, Deployments & Engines

An Environment is the foundational component and defines where you will set up your Deployments and run your Engine. You can create the following types of Environments:

- Self managed
- Amazon Web Services (AWS)
- Microsoft Azure (Azure)
- Google Cloud Platform (GCP)

A Deployment is then created in an Environment. The Deployment defines the resources that will be available to run 1n identical Engines.

Finally, the type of Engine you want to run is selected and configuration parameters are set. **Engines can be 1 of 3 types.** 

- 1. Data Collector engine (records-based) to run ingestion pipelines
- 2. Transformer for Spark (set-based) to run processing pipelines on Spark
- Transformer for Snowflake (set-based). Serverless architecture (see next page).

#### StreamSets DataOps Platform Data Collector & Transformer for Spark

### 3 Deployment Concepts

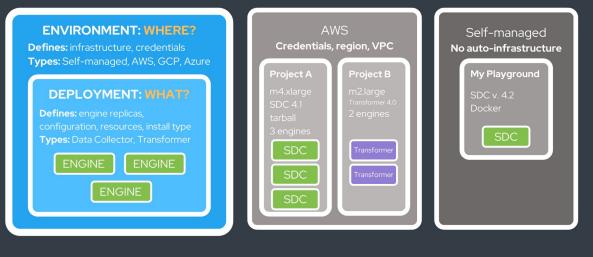

#### What you need to know:

Make sure you have your credentials and access rights for the environments you want to work in (AWS, Snowflake, Azure, GCP) or rights to download a self-managed SDC engine).

## **StreamSets**

## **Transformer for Snowflake**

Transformer for Snowflake uses the Snowpark client libraries to generate SnowSQL that runs natively in the Snowflake Data Cloud.

It is a serverless engine embedded within the platform so there is nothing to download, install or deploy. Just log in, navigate to Transformer for Snowflake, enter your Snowflake credentials and begin building & running data pipelines on Snowflake.

This addition to the Snowflake Data Cloud provides greatly extended functionality.

- Running complex data processing logic such as Slowly Changing Dimensions, JSON parsing, and standardization functions
- Running custom libraries in your data pipelines
- ML model training
- And more.

When using this engine, skip Part 1. Instead start with updating your Snowflake credentials inside of StreamSets.

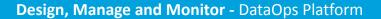

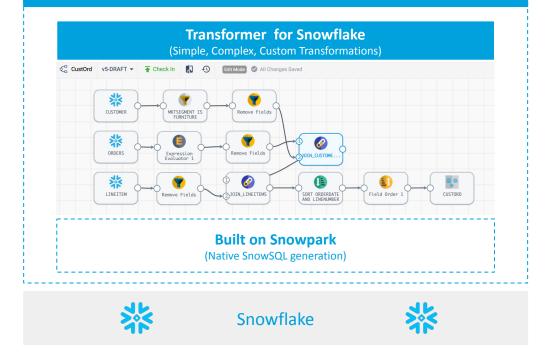

#### About this Setup Guide

For the remainder of this guide, we will use a Self Managed Environment and Deployment and use a Data Collector engine as the example.

Before you proceed, make sure your machine meets the <u>minimum requirements</u> for a Data Collector engine and that you have installed <u>OpenJDK 8</u> or Java 8 JDK which is required to run the Data Collector engine.

Environments can also be configured using Docker or native in AWS, Azure or GCP. To learn more about using these deployment options, see our <u>documentation</u>.

#### Note:

If you have a MacBook with an M1 chip, you may see an error when attempting to run the Docker install script. If you receive an error about the detected host platform not matching the requested image's platform, add: --platform linux/amd64. The major steps we will walk you through include:

1. Configuring your Environment and Deployment

2. Building a Pipeline

- 3. Creating and running a job
- 4. Monitoring your job

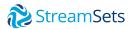

# PART 1: Configure Your Environment and Deployment

You must create and activate environments before creating deployments, which allow you to manage all deployed engine instances with a single configuration change.

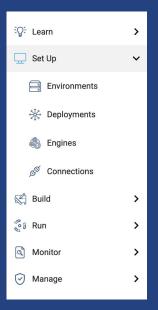

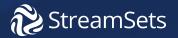

#### **Creating Your Environment**

For this tutorial, you are welcome to use the pre-built environment you see called Default Self-Managed Environment (SELF) that's already available. Or, you can create a new environment with the following three steps.

- 1. Under **Setup**, in the left navigation, click **Environments**.
- Define your environment by giving it a Name. Keep Self Managed selected for Type, and add any Tags you'd like. Click Save and Next twice, leaving default values.
- Then, click Activate & Add Deployment in the Review & Activate Section.

Having issues with your engine or laptop setup? Check out <u>7 Tips for Using</u> StreamSets on Your Laptop.

#### **New Environment**

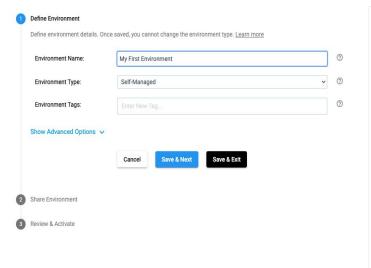

| D                                      | Define the Environment            |                                                                                |  |  |  |
|----------------------------------------|-----------------------------------|--------------------------------------------------------------------------------|--|--|--|
| to i                                   | dentify similar enviror           |                                                                                |  |  |  |
| 1. Configure the following properties: |                                   |                                                                                |  |  |  |
|                                        | Define<br>Environment<br>Property | Description                                                                    |  |  |  |
|                                        | Environment Name                  | Name of the environment.                                                       |  |  |  |
|                                        |                                   | Use a brief name that informs your team of the<br>environment use case.        |  |  |  |
|                                        | Environment Type                  | Select one of the following types:                                             |  |  |  |
|                                        |                                   | Self-managed                                                                   |  |  |  |
|                                        |                                   | Amazon Web Services (AWS)                                                      |  |  |  |
|                                        |                                   | Google Cloud Platform (GCP)                                                    |  |  |  |
|                                        |                                   | Microsoft Azure                                                                |  |  |  |
|                                        |                                   | Once saved, you cannot change the environment type.                            |  |  |  |
|                                        | Environment Tags                  | Optional tags that identify similar environments within                        |  |  |  |
|                                        |                                   | Control Hub. Use environment tags to easily search and<br>filter environments. |  |  |  |
|                                        |                                   | Enter nested tags using the following format:                                  |  |  |  |
|                                        |                                   | <tag1>/<tag2>/<tag3></tag3></tag2></tag1>                                      |  |  |  |

X

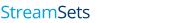

## **Creating Your Deployment**

- Under Deployment Name, enter Tutorial as the name. Then, use the preset default values for the remaining properties. Click Save & Next.
- 2. In the **Configure Engine** (2a) section, Click **Save & Next** 
  - a. Note: we are using the default of 3 stage libraries selected. No need to change that as additional libraries can be installed in future Deployments when setting up Engines.
- 3. Configure Install Type, leave as *Tarball* and Click Save & Next
- 4. Share Deployment, leave defaults and Click Save & Next
- 5. Review & Launch
  - a. Validate you have set up Java

StreamSets

- b. Open a command prompt and <u>set your</u> <u>file descriptors limit</u> to at least 32768 (example for MacOS ulimit -n 32768)
- c. Click Start & Generate Install Script.

#### New Deployment

#### Define Deployment

Define deployment details. Once saved, you cannot change the deployment type, the engine version, or the environment that the deployment belongs to. Learn more

| Deployment Type: | Self-Managed                                                                                                    | ~ |
|------------------|----------------------------------------------------------------------------------------------------|---|
| Environment:     | My First Environment (SELF)                                                                                                    | ~ |
| Engine Type:     | Data Collector - Runs data ingestion pipelines that perform record<br>CDC, or batch modes     Transformer - Runs data processing pipelines on Spark that perform<br>joins, aggregates, and sorts on the entire data set |   |
| Engine Version:  | 4.4.0                                                                                                    | ~ |
| Deployment Tags: | dev × Enter New                                                                                                    |   |
|                  |                                                                                                    |   |

 Click the Copy to Clipboard icon ( ) to copy the generated command, and then click Check Engine Status after Running the Script.

Control Hub displays an Engine Status window. Before you can view the engine status, you need to set up your machine and run the installation script command. 7. Paste the copied installation script command into your Terminal and run it. This will start your engine. Respond to the command prompts to enter download and installation directories for the Data Collector engine. When the engine installation is complete, Control Hub informs you that the engine is successfully running. This can take a few minutes.

You have successfully created an Environment and a Deployment with an available Data Collector Engine.

# PART 2: Building Your Pipeline

When you build a pipeline, you are defining how data flows from your origin to your destination systems and how the data is processed along the way.

| ିନ୍ଧୁ: Learn     | > |
|------------------|---|
| 🛄 Set Up         | > |
| K Build          | ~ |
| 行 Fragments      |   |
|                  |   |
| Sample Pipelines |   |
| 💱 Run            | > |
| ব্র Monitor      | > |
| 🕑 Manage         | > |

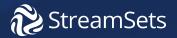

For part 2 of this tutorial, we will use a sample data set (New York taxi data) that we make available to users. This data set contains a CSV file which is read from an HTTP resource URL. You will add Processors to convert the data type of several fields, and then write the data to a JSON file on your local machine. The sample CSV file includes some invalid data, so you'll also see how StreamSets handles errors when you preview the pipeline.

Sample pipelines in StreamSets help you learn about pipeline design. View a sample pipeline to explore how the pipeline and stages are configured. Duplicate a sample pipeline to use it as the basis for building your own pipeline.

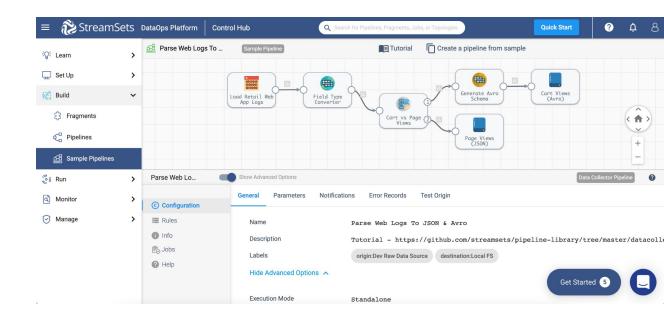

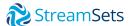

- In the Engine Status window, click Create a pipeline. Or, if you already closed the Engine Status window, click Quick Start > Create a pipeline.
- 2. Enter the following name: Tutorial.

#### New Pipeline

| Name:        | Tutorial ③                                                                                                    |
|--------------|----------------------------------------------------------------------------------------------------|
| Description: | 0                                                                                                    |
| Engine Type: | Data Collector - Runs data ingestion pipelines that perform record-based data transformations in<br>streaming, CDC, or batch modes                       |
|              | Transformer - Runs data processing pipelines on Spark that perform set-based transformations such as joins, aggregates, and sorts on the entire data set |
| Start with:  | Blank Pipeline                                                                                                    |

 Use the defaults to create a blank Data Collector pipeline, and then click Next. In the **Configure Pipeline** section, the engine that you deployed is selected as the default authoring engine.

# Define Pipeline Configure Pipeline If starting with a sample pipeline, select the sample to use. Select the authoring engine to use for pipeline design. The engine with the most recent reported time is selected by default. Learn more Authoring Engine: Annie's Deployment (Self-Managed) - f612f47c5072:18630 ° Click here to select Back Save & Next Save & Open in Canvas

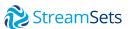

Cancel

 By clicking Save and Next, you'll have the ability to share your pipeline. But, let's click "Save and Open in Canvas" to get started quickly.

Here's the canvas:

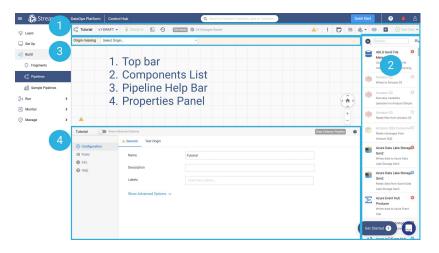

5. From the Pipeline help bar, click Select Origin > HTTP Client:

| Tur                        | torial v1-DRAFT 👻 🚡                                                                                                    | Check In                                                | Edit Mode 🤡 All Changes Saved                                                   |
|----------------------------|----------------------------------------------------------------------------------------------------|---------------------------------------------------------|---------------------------------------------------------------------------------|
| Origin mi                  | ssing Select Origin                                                                                                    | ~                                                       |                                                                                 |
|                            |                                                                                                    |                                                         |                                                                                 |
| DataOps Platform           | Control Hub                                                                                                    | Q. Search for Pipelines, Fragments, Jobs, or Topologies | Quick Start 🧿 🌲 🤅                                                               |
| € <sup>0</sup> Tutorial v1 | I-DRAFT - Theck In                                                                                                    | All Changes Saved                                       | 🛕 1 🗄 🕞 🚍 🍇 🕶 🕑 🖪 🕑 Test Run                                                    |
| Origin missing             | ✓ Select Origin                                                                                                    |                                                         | (O) htt                                                                         |
|                            | Amazon S3 (Not Installed )<br>Amazon SQS Consumer (Not Installed )<br>Azure Data Lake Storage Gen2<br>Azure IoT/Event Hub Consumer |                                                         | HTTP Client<br>Uses an HTTP client to write<br>data.                            |
|                            | CoAP Server<br>Cron Scheduler (Not Installed )<br>Dev Data Generator<br>Dev Random Record Source                                   |                                                         | HTTP Client<br>Uses an HTTP client to read<br>records from an URL.              |
|                            | Dev Raw Data Source<br>Dev SDC RPC with Buffering<br>Dev Snapshot Replaying<br>Directory                                           | or                                                      | HTTP Client<br>Uses an HTTP client to make<br>arbitrary requests.               |
| <b>A</b>                   | Elasticsearch (Not Installed )<br>File Tail<br>Geogle BigQuery (Not Installed )                                                    |                                                         | + HTTP Router<br>Passes records to streams<br>based on HTTP Method and          |
| Tutorial                   | Google Cloud Storage (Not Installed)<br>Google Pub SubSubScher (Not Installed)<br>Groovy Scripting (Not Installed)<br>HTTP Client  |                                                         | Data Collector Pipetine   HTTP Server Listens for requests on an HTTP endpoint! |
| Configuration              | HTTP Server<br>Hadoop FS Standalone                                                                                                |                                                         |                                                                                 |
| Info                       | JDBC Multitable Consumer (Not Installed )                                                                                          |                                                         |                                                                                 |
| @ Help                     | JDBC Query Consumer (Not Installed )<br>JMS Consumer (Not Installed )                                                              |                                                         |                                                                                 |
| @ nop                      |                                                                                                    |                                                         |                                                                                 |
|                            | Jython Scripting (Not Installed )<br>Kafka Multitopic Consumer (Not Installed )                                                    | abels                                                   |                                                                                 |
|                            | Kinesis Consumer (Not Installed )                                                                                                  |                                                         |                                                                                 |
|                            | MQTT Subscriber                                                                                                    |                                                         |                                                                                 |
|                            | MapR DB CDC Consumer (Not Installed )<br>MapR DB JSON Origin (Not Installed )                                                      |                                                         |                                                                                 |
|                            | MapR FS Standalone (Not Installed )                                                                                                |                                                         |                                                                                 |
|                            | MapR Multitopic Streams Consumer (Not Installed )                                                                                  |                                                         |                                                                                 |
|                            | MapR Streams Consumer (Not Installed )<br>MongoDB (Not Installed )                                                                 |                                                         | Get Started 5                                                                   |
|                            |                                                                                                    |                                                         |                                                                                 |

The origin is added to the canvas.

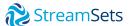

- 6. Configure the HTTP properties in the Properties Panel as shown in the image below:
  - a. Resource URL: https://docs.streamsets.com/datacollect or/sample\_data/tutorial/nyc\_taxi\_data. CSV b. Mode: Polling

- c. Polling Interval: 600000
- 7. Use the default values for the remaining properties. The HTTP tab should be configured as seen in the figure at right.
- 8. Click the Data Format tab.

| HTTP Client 1                            |                          |                                                                                  | +                       |
|------------------------------------------|--------------------------|----------------------------------------------------------------------------------|-------------------------|
| HTTP Client 1                            | now Advanced Options     |                                                                                  | Data Collector Pipeline |
| © Configuration                          | A General HTTP Paginatio | on Credentials OAuth 2 TLS Data Format                                           |                         |
| <ul> <li>Info</li> <li>Schema</li> </ul> | Resource URL (1)         | https://docs.streamsets.com/datacollector/sample_d<br>tutorial/nyc_taxi_data.csv | ata/                    |
| External Libraries                       | Mode                     | Polling                                                                          | •                       |
|                                          | Polling Interval (ms)    | 600000                                                                           |                         |
|                                          | HTTP Method              | GET                                                                              | ▼ ○                     |
|                                          | Authentication Type      | None                                                                             | •                       |
|                                          | Use OAuth 2 🕕            |                                                                                  | 0                       |

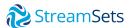

- 9. Configure the **data format** as follows:
  - a. Change **Data Format** from JSON to Delimited
  - b. Header Line: With Header Line
- 10. Use the default values for the remaining properties.

| HTTP Client 1 has open strea  | M Select New Processor to | connect V Or                      |                         |
|-------------------------------|---------------------------|-----------------------------------|-------------------------|
| Select New Destination to cor | nnect 🗸                   |                                   |                         |
| HTTP Client 1                 | )                         |                                   |                         |
|                               |                           |                                   |                         |
|                               |                           |                                   | +                       |
| HTTP Client 1                 | Show Advanced Options     |                                   | Data Collector Pipeline |
|                               | 🔺 General HTTP Pag        | jination Credentials OAuth 2 TLS  | Data Format             |
| © Configuration               |                           |                                   |                         |
| Info                          | Data Format               | Delimited                         | ✓ <>                    |
| 🙏 Schema                      |                           |                                   |                         |
| U External Libraries          | Header Line               | With Header Line                  | ✓ ○                     |
|                               | Delimiter Format Type     | Default CSV (ignores empty lines) | <                       |
|                               | Lines to Skip 👔           | 0                                 |                         |
| ning toop Doplaymants         | Show Advanced Options     | • •                               |                         |

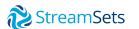

11. From the Pipeline Creation help bar, click Select New Processor to connect > Field Type Converter

#### Note:

If you don't see your Pipeline Creation help bar, processors can also be found by clicking the little grey square between the elements in your pipeline. Alternatively, you can click on the box with 3 lines and a plus sign in the upper right hand corner of your canvas and then click on the "A" in a circle- it will open a drop down menu where you will see "Processors." You can also select processors from here.

12. Click the **Conversions tab**. Shown on next page.

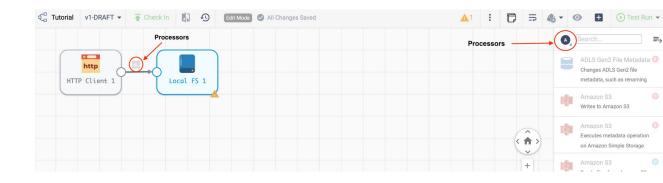

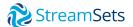

- 13. Convert fields with datetime data to Datetime as follows:
  - a. Conversion Method: By Field Name (default)
  - b. Fields to Convert
  - C. /droppoff\_datetime
  - d. /pickup\_datetime

\*Note: To reference a field, you enter the path of the field. For simple records of data such as the sample CSV file, you reference a field as follows: /<field name>.

- e. Convert to Type: Datetime
- f. Date Format: yyyy-MM-dd HH:mm:ss

| Field Type Converter 1                            | Show Advanced Options          |                                          | Data Collector Pipeline |
|---------------------------------------------------|--------------------------------|------------------------------------------|-------------------------|
| © Configuration                                   | A General Conversions          |                                          |                         |
| <ul> <li>Info</li> <li>Schema</li> </ul>          | Conversion Method              | By Field Name                            | v O                     |
| <ul><li>External Libraries</li><li>Help</li></ul> | 1 Fields to Convert (1)        | //dropoff_datetime X //pickup_datetime X |                         |
|                                                   | Convert to Type 🚯              | DATETIME                                 |                         |
|                                                   | Source Field is Empty 🚯        | Send to error                            |                         |
|                                                   | Date Format 🚯                  | yyyy-MM-dd HH:mm:ss ~                    |                         |
|                                                   | + ADD ANOTHER III BULK EDIT MO | DDE                                      | Get Started 5           |

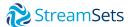

In the toolbar above the pipeline canvas, click the Preview icon: 

 When you preview the pipeline, you can view several records of source data.

| Preview Configuration                |                     |   |  |  |
|--------------------------------------|---------------------|---|--|--|
| Preview Source:                      | Configured Source v | 0 |  |  |
| Preview Batch Size:                  | 10                  |   |  |  |
| Preview Timeout (in milliseconds):   | 120000              |   |  |  |
| Run Preview Through Stage:           | -Run All-           |   |  |  |
| Time zone:                           | Browser             |   |  |  |
| Write to Destinations and Executors: |                     | 0 |  |  |
| Execute Pipeline Lifecycle Events:   |                     | 0 |  |  |
| Show Record/Field Header:            |                     |   |  |  |
| Show Field Type:                     |                     |   |  |  |
| Save Preview Record Schema:          |                     | 0 |  |  |
| Remember the Configuration:          |                     | 0 |  |  |
|                                      |                     |   |  |  |
|                                      | Cancel Run Preview  |   |  |  |
|                                      |                     |   |  |  |

15. In the **Preview Configuration** dialog box, use the default values and then click Run Preview. The HTTP Client origin is selected in the pipeline canvas, and preview displays several records of output data read by the origin. Since this is the origin of the pipeline, no input data displays. Notice how the Field Type Converter processor displays a red square with a counter of 1, indicating that the stage has encountered an error.

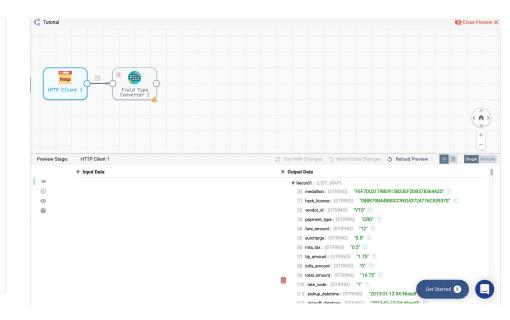

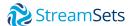

16. Select the **Field Type Converter processor** in the canvas.

Preview highlights the first record in red and displays an error message indicating that the first record has an unparsable date. The date data includes invalid characters at the end, as follows:

By default, the stage passes error records to the pipeline for error handling, and then the pipeline discards the error records. Since this is sample data, you can leave the default error record handling. When you run the pipeline, this first record will not be passed to the next stage for processing. Learn more about Error Handling.

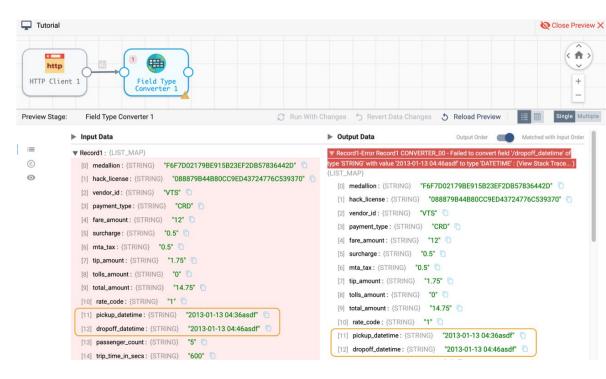

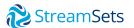

17. With the processor still selected in the canvas, scroll down in the preview panel to display the input and output data of the second record. You can see that the date fields in the second record were successfully converted to the Datetime data type:

| Preview Stage: | Field Type Converter 1 🧭 Run With Cl                           | hanges 😙 Revert Data Changes 🐧 Reload Preview 🛛 🧾 🖽 Single Mult |
|----------------|----------------------------------------------------------------|-----------------------------------------------------------------|
|                | ▼ Record2: {LIST_MAP}                                          | ▼ Record2-Output Record1 : {LIST_MAP}                           |
| :=             | [0] medallion : {STRING} "BE386D8524FCD16B3727DCF0A32D9B25"    | [0] medallion: {STRING} "BE386D8524FCD16B3727DCF0A32D9B25"      |
| ©              | [1] hack_license : {STRING} "4EB96EC9F3A42794DEE233EC8A2616CE" | [1] hack_license : {STRING} "4EB96EC9F3A42794DEE233EC8A2616CE"  |
| 0              | [2] vendor_id : {STRING} "VTS"                                 | [2] vendor_id : {STRING} "VTS"                                  |
|                | [3] payment_type : {STRING} "CRD"                              | [3] payment_type : {STRING} "CRD"                               |
|                | [4] fare_amount: {STRING} "12"                                 | [4] fare_amount: {STRING} "12"                                  |
|                | [5] surcharge : {STRING} "0.5"                                 | [5] surcharge : {STRING} "0.5"                                  |
|                | [6] mta_tax: {STRING} "0.5" 💼                                  | [6] mta_tax: {STRING} "0.5" 🛅                                   |
|                | [7] tip_amount: {STRING} "3.12"                                | [7] tip_amount : {STRING} *3.12*                                |
|                | [8] tolls_amount : {STRING} "0" 🛅                              | [8] tolls_amount : {STRING} "0" 🛅                               |
|                | [9] total_amount : {STRING} "16.12"                            | [9] total_amount : {STRING} "16.12"                             |
| C              | [10] rate_code : (STRING) "1"                                  | [10] rate_code : {STRING} "1"                                   |
|                | [11] pickup_datetime : {STRING} 2013-01-13 04:37:00            | [11] pickup_datetime : {DATETIME} Jan 13, 2013 4:37:00 AM       |
|                | [12] dropoff_datetime : {STRING} 2013-01-13 04:48:00           | [Browser Timezone]                                              |
|                | [13] passenger_count : {STRING} "2"                            | [12] dropoff_datetime : {DATETIME} Jan 13, 2013 4:48:00 AM      |
|                | [14] trip time in secs : (STRING) "660"                        | [Browser Timezone]                                              |

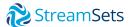

- 18. Click Close Preview Close Preview to close the preview.
- From the pipeline creation help bar, click
   Select New Destination to connect > Local
   FS. The Local FS destination writes to files in a local file system.

| Control v1-DRAFT           | Check In                            | Mode 🥑 All Changes Saved |                                                                                                    | <b>A</b> 1 : | D            | ₽        | - (   | •         | 🕞 Test Run 👻      |
|----------------------------|-------------------------------------|--------------------------|----------------------------------------------------------------------------------------------------|--------------|--------------|----------|-------|-----------|-------------------|
| Field Type Converter 1 has | open stream Select New Processor to | connect Or               | Select New Destination to connect     Anazon S3 (Not Installed )     Azure Data Lake Storage Gen2     Azure Event Hub Producer     Azure Synapse SQL (Not Installed )     Casaandra (Not Installed )     CoAP Client     Couchbase (Not Installed )     Databricks Delta Lake (Not Installed )     Einstein Analytics (Not Installed )     Google BigQuery (Not Installed )     Google BigQuery (Not Installed )     Google BigQuery (Enterprise) (Not Installed )     Google BigQuery ( Enterprise) (Not Installed )     Google BigQuery (Not Installed )     Google BigQuery (Not Installed )     Google BigQuery (Not Installed )     Google BigQuery (Not Installed )     Google BigQuery (Not Installed )     Google BigQuery (Not Installed ) |              | or           | )<br>+ - |       | Local FS  | iocal file system |
|                            |                                     |                          | Google Cloud Storage (Not Installed )                                                                                                    |              |              | -        |       |           |                   |
| Tutorial Show              | v Advanced Options                  |                          | Google Pub Sub Publisher (Not Installed )                                                                                                    | Data Collec  | tor Pipeline | 0        |       |           |                   |
|                            | General Test Origin                 |                          | HBase (Not Installed )<br>HTTP Client                                                                                                    |              |              |          |       |           |                   |
| © Configuration            |                                     |                          | Hadoop FS                                                                                                    |              |              |          |       |           |                   |
| III Rules                  | Name                                | Tutorial                 | Hive Metastore (Not Installed )                                                                                                    |              |              |          |       |           |                   |
| 1 Info                     |                                     |                          | InfluxDB ( Not Installed )                                                                                                    |              |              |          |       |           |                   |
| Help                       | Description                         |                          | JDBC Producer (Not Installed )<br>JMS Producer (Not Installed )                                                                                                    |              |              |          |       |           |                   |
| Meip                       |                                     |                          | Kafka Producer (Not Installed )                                                                                                    |              |              |          |       |           |                   |
|                            | Labels                              |                          | Kinesis Firehose (Not Installed )                                                                                                    |              |              |          |       |           |                   |
|                            |                                     |                          | Kinesis Producer (Not Installed )                                                                                                    |              |              |          |       |           |                   |
|                            | Show Advanced Options 🗸             |                          | Kudu (Not Installed )                                                                                                    |              |              |          |       |           |                   |
|                            |                                     |                          | Local FS                                                                                                    |              |              |          |       |           |                   |
|                            |                                     |                          | MQTT Publisher<br>MapR DB (Not Installed )                                                                                                    |              |              |          |       |           |                   |
|                            |                                     |                          | Mapk DB (Not Installed )<br>Mapk DB JSON (Not Installed )                                                                                                    |              |              |          |       |           |                   |
|                            |                                     |                          | MapR FS ( Not Installed )                                                                                                    |              |              |          |       |           |                   |
|                            |                                     |                          | MapR Streams Producer ( Not Installed )                                                                                                    |              |              |          |       |           |                   |
|                            |                                     |                          | MemSQL Fast Loader (Not Installed )                                                                                                    |              |              | (        | Get S | started 5 |                   |
|                            |                                     |                          | ~                                                                                                    |              |              |          |       |           |                   |
|                            |                                     |                          |                                                                                                    |              |              |          |       |           |                   |

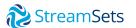

20. Click the **Output Files** tab, and configure the following property.Use the defaults for the advanced options:

| Output Files<br>Property | Description                                                                                                    |
|--------------------------|----------------------------------------------------------------------------------------------------|
| Directory Template       | By default, the directory template<br>includes datetime variables to create<br>a directory structure for output files.<br>This is intended for writing large<br>volumes of data.                                                                                                   |
|                          | Since you are only processing the<br>sample file, you don't need the<br>datetime variables. Go ahead and<br>delete the default and enter a local<br>directory where you want the files to<br>be written. Be sure to include what<br>you would like to name the file at the<br>end. |
|                          | <pre>For example: /<basedirectory>/tutorial/ destination/taxi_data.txt</basedirectory></pre>                                                                                                    |

| Realtime Summary     | General Output Files Data          |                                                        |  |
|----------------------|------------------------------------|--------------------------------------------------------|--|
| © Configuration      | Directory Template 🕕               | /Users/a                                               |  |
| 1 Info               |                                    |                                                        |  |
| 🙏 Schema             | Show Advanced Options $\checkmark$ |                                                        |  |
| U External Libraries |                                    |                                                        |  |
| Help                 |                                    |                                                        |  |
|                      |                                    |                                                        |  |
|                      |                                    |                                                        |  |
|                      |                                    |                                                        |  |
|                      |                                    |                                                        |  |
|                      |                                    |                                                        |  |
|                      |                                    |                                                        |  |
|                      |                                    |                                                        |  |
|                      |                                    |                                                        |  |
| Note:                |                                    |                                                        |  |
| Note.                |                                    | you would like to name the file that is being created. |  |

21. Click the **Data Format** tab, and select **JSON** to write the data using the JSON format. Use the defaults for the remaining properties.

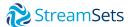

# PART 3: Run Your Job

Jobs are the execution of the dataflow. Jobs enable you to manage and orchestrate large scale dataflows that run across multiple engines.

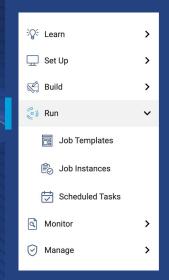

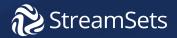

#### **Run Your Job**

Since this pipeline processes one file, there's no need to enable the job to start on multiple engines or to increase the number of pipeline instances that run for the job. As a result, you can simply use the default values when creating the job. As you continue to use StreamSets, you can explore how to run pipelines at scale.

- With the pipeline open in the canvas, click the Check In icon:
- Enter a commit message. For now, you can simply use the default: New Pipeline.
- As a best practice, state what changed in this pipeline version so that you can track the commit history of the pipeline.
- 4. Click **Publish** and then **Create and Start New Job**. The New Job window appears.

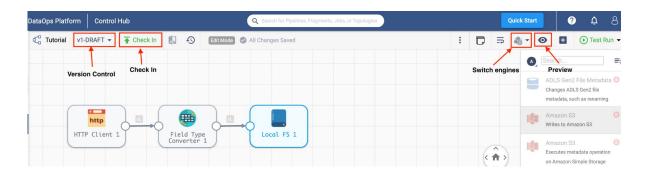

- 5. Use the defaults in the **Define Job** section, and click **Next**.
- 6. In the Select Pipeline section, click Next.
- In the Configure Job section, select Tutorial (Self-Managed) for the Deployment property. Notice how the Engine Labels property is automatically populated with the default Tutorial label assigned to the deployment.

- 8. Use the defaults for the remaining properties and click **Save & Next.**
- Click Start & Monitor Job. The job displays in the canvas, and Control Hub indicates that the job is active.

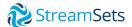

# PART 4: Monitor Your Job

Next, you'll monitor the progress of the job. When you start a job, Control Hub sends the pipeline to the Data Collector engine. The engine runs the pipeline, sending status updates and metrics back to Control Hub.

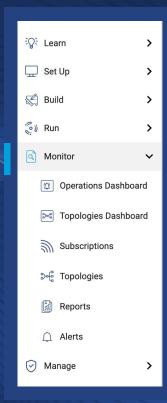

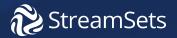

#### **Monitor Your Job**

 As the job runs, click the Realtime Summary tab in the monitor panel to view the real-time statistics for the job.

Notice how the Record Count chart displays more input records than output records. That's because the pipeline is configured to discard the error records encountered by the Field Type Converter processor.

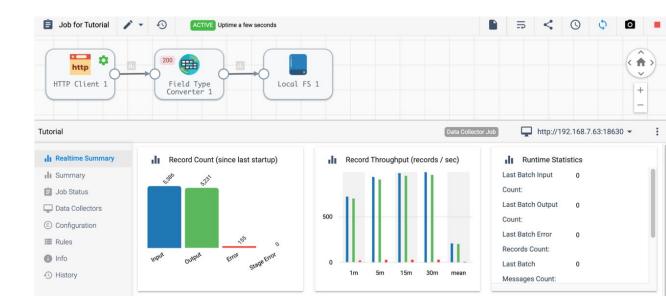

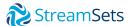

#### **Monitor Your Job**

 Select the Field Type Converter processor in the canvas, and then click the Errors tab. The tab displays an error message for each error record, as follows:

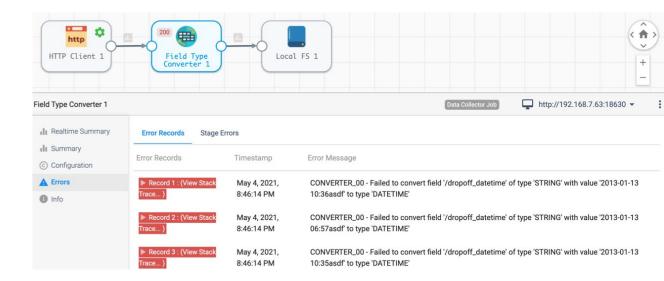

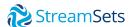

#### **Monitor Your Job**

 Expand one of the error records, and you'll see the same invalid data causing the error that you saw during the preview of the pipeline, as follows:

Notice how the HTTP Client origin has displayed the running icon ( ) for the last several minutes although the input record count has not increased. That's because you configured the origin to poll the specified URL every 10 minutes. So the origin waits for that interval, then reads the file again.

When you've finished monitoring the data, stop the job so that the pipeline doesn't run indefinitely.

- 4. Click the **Stop Job** icon: **and the OK** button in the **Confirmation Dialog**.
- 5. After the job successfully stops, click Close.

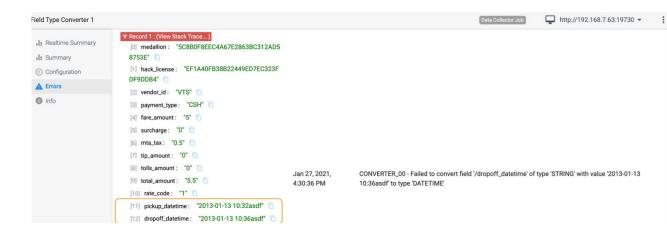

6. Locate the local directory configured for the destination, /<br/>
base directory>/tutorial/destination, and open the file to verify that the data was written in JSON format.

That's it! You've finished building, running, and monitoring your first pipeline.

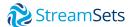

#### **Additional Resources to Get Started Fast**

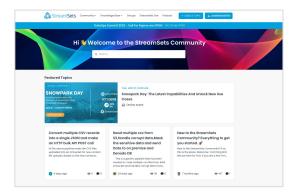

#### **Community**

Connect with data engineers to learn, share best practices, and expand your skills.

| Learn how to develop StreamSets p                                                                   | the and add<br><b>S Academy</b><br>speine with instructor led training. |                                           | Q Sgrift Sprue                               |
|----------------------------------------------------------------------------------------------------|-------------------------------------------------------------------------|-------------------------------------------|----------------------------------------------|
| Training Courses                                                                                    | Fundamentala                                                            | Fundamentals                              | Fundamentals                                 |
| DataOps<br>Platform                                                                                 | Control Hub                                                             | Data<br>Collector                         | Transformer                                  |
| Jump into StreamSets with this latest overview course                                               | An overview course on<br>Control Hub                                    | An overview course on<br>Data Collector   | Transformer 3.x and<br>Apache Spark Training |
| Cloud Managed Solution<br>Use Instructor Led   Video Course<br>Constitute   Use Solector   Tendoner | v3.x<br>Live instructor Led ( Bell Paced                                | V3.x<br>Live instructor Led I Self Pieced | v3.x<br>Self Plead                           |
| Course Details                                                                                      | Course Details                                                          | Course Datails                            | Course Details                               |
| Advanced                                                                                            | Advanced                                                                | Learning Path                             | Any Level                                    |

#### **Academy**

Get StreamSets certified to expand your skills and accelerate your success.

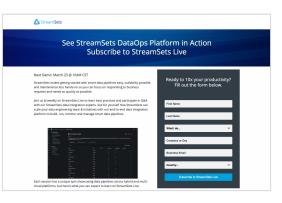

#### **StreamSets Live**

Join us for a full StreamSets walkthrough and participate in Q&A with StreamSets experts.

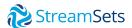

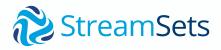

#### **About StreamSets**

At StreamSets, our mission is to make data engineering teams wildly successful. Only StreamSets offers a platform dedicated to building the smart data pipelines needed to power DataOps across hybrid and multi-cloud architectures. That's why the largest companies in the world trust StreamSets to power millions of data pipelines for modern business intelligence, data science, and Al/ML. With StreamSets, data engineers spend less time fixing and more time doing.

To learn more, visit <u>www.streamsets.com</u>